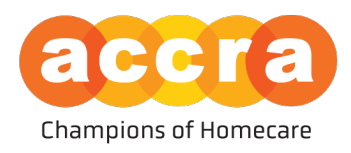

## Accra Access Portal – Tools

1. Favorites – click on the favorite button located at the top right-hand corner of the caregiver/RP post to save the post for future reference.

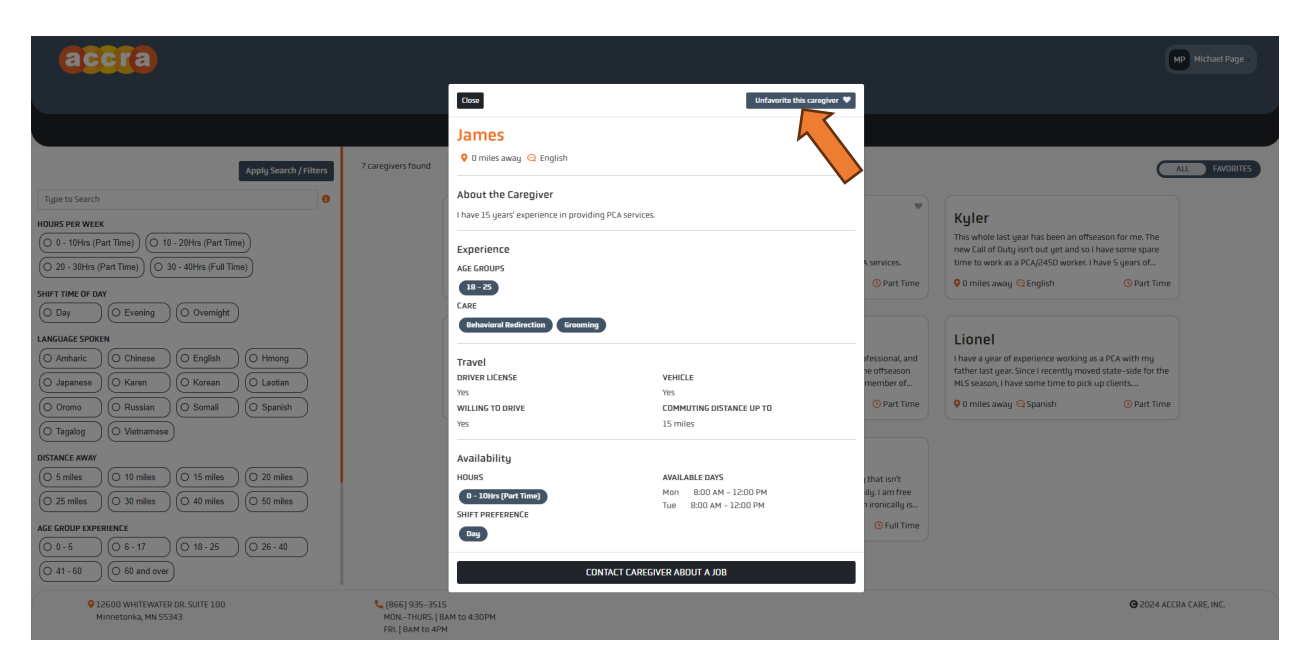

After you have saved a post, you will see a list of all your favorite posts by clicking on the favorites toggle in the upper right-hand corner.

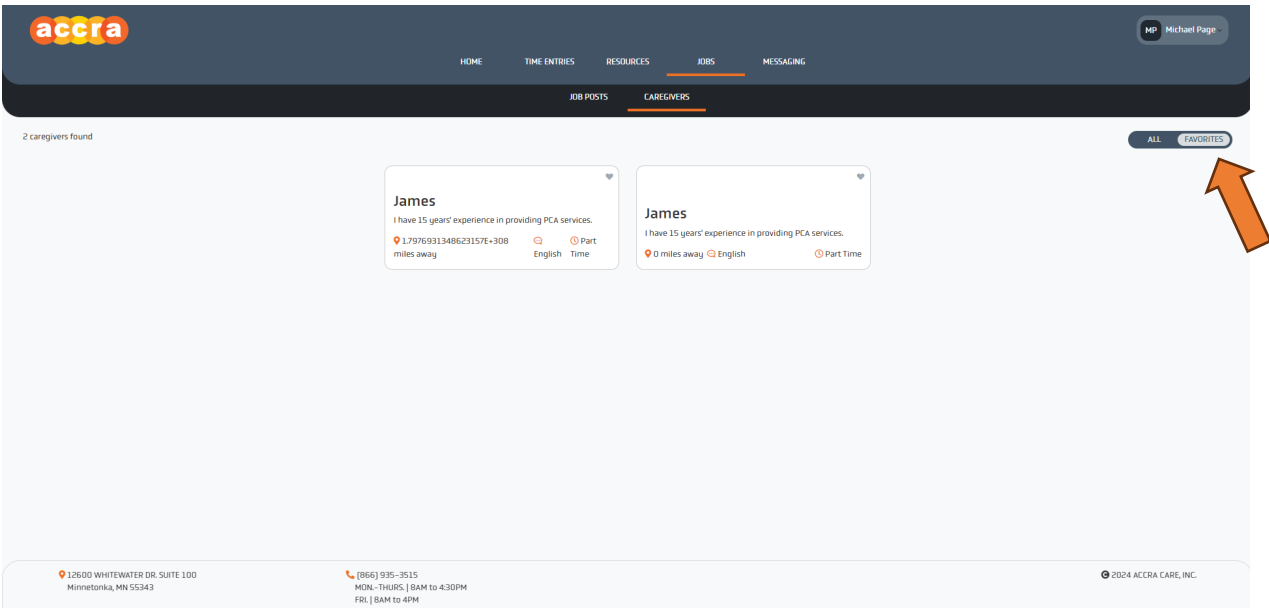

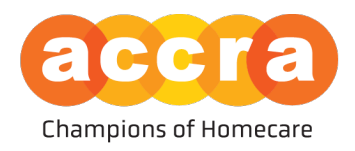

2. Search Filters – users can apply filters to remove listings that do not match the desired criteria when reviewing posts. Select the filter you want to apply and then select, "Apply Search/Filters."

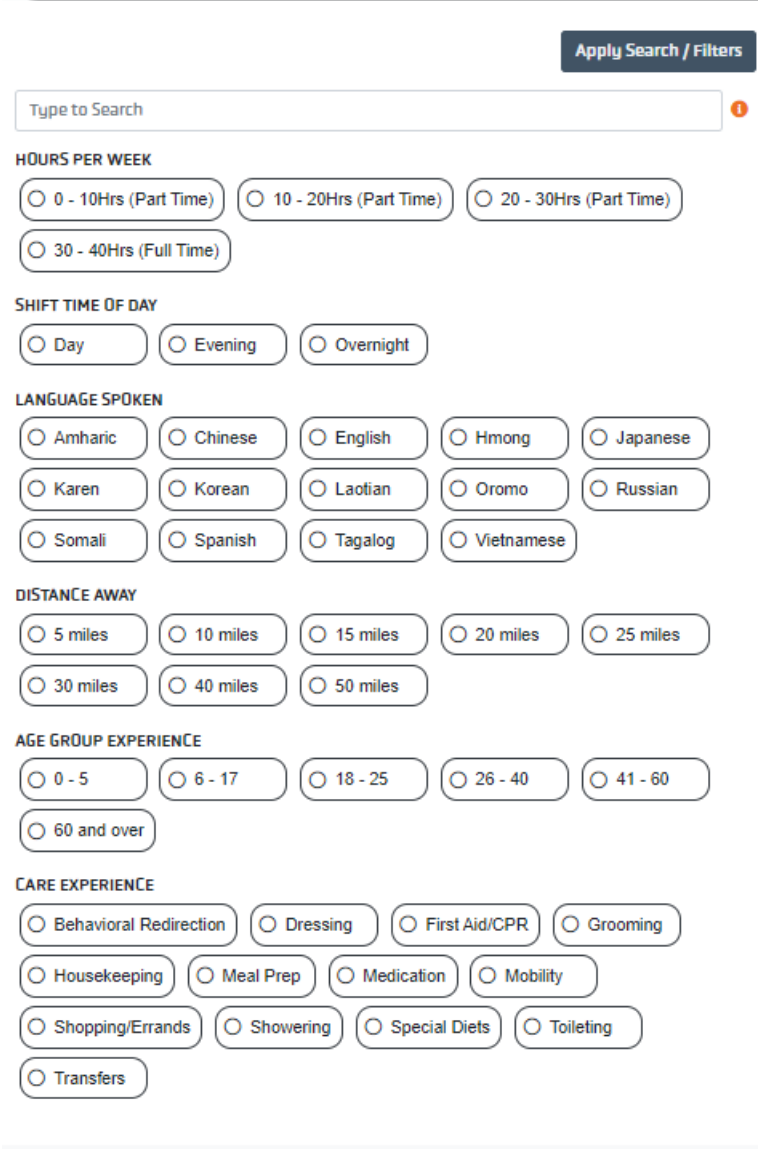